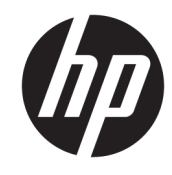

دليل المستخدم

© Copyright 2016 HP Development Company, L.P.

حقوق الطبع والنشر لشركة .Google Inc لعام ̯ Chrome ˖͇́ . ̭̤˟̽˅̇ ̢̭̟˟͂ˏ ̼̀͆˥ .2016 ˺ˮ͂˅̛ ˼ˍˤ˂̶͆ˁ͇ ̶͆ˁ̽لا̂ Google Cloud Print .Google Inc

إن المعلومات الواردة في هذا الدليل عرضة للتغيير دون إشعار مسبق. إن الضمانات الخاصة بمنتجات HP وخدماتها هي فقط تلك المعلن عنها بشكل واضح ضمن بنود الضّمان الذي يصاحب مِثل هذه المنتجات والخدمات. ويجب عدم اعتبار أي مما ورد هنا على أنه بمثابة ضمان إضافي. تخلي شركة ḤP مسئوليتها عن أي أخطاء فنية أو تحر يرية أو أي أخطاء ناتجة عن سهو وردت في هذا المستند.

الإصدار الأول: يوليو 2016

الرقم المرجعي للمستند: 171-854545

#### إشعار خاص بالمنتج

يصف هذا الدليل الميزات الشائعة الموجودة في معظم الطرز. قد لا تتوفر بعض الميزات في الكمبيوتر الخاص بك.

#### شروط البرامج

إنك وبتثبيتك أو نسخك أو تنزيلك أو استخدامكِ أٰي منّتج برمجي تم تثبيته في الكمبيوتر مسبقًا, توَّافق على الالتزام بشروط اتفاقية ترخيص المستخدم النهائي من EULA (HP). إذا لم توافق على شروط الترخيص هذه، فإن الحل الوحيد هو إرجاع المنتج الذي لم يتم استخدامه بالكامل (أَجِهِزة وبرامج) خلال 14 يومًا لإعادة ثمن الشراء<br>(أَجَّيْنِ وفقًا لسياسةٌ إعادة ثمن الشراء الخاصة بالبائع.

للاطلاع على المزيد من المعلومات أو لطلب استرداد ثمن شراء الكمبيوتر بالكامل، يرجى الاتصال بالبائع.

## **̽ː̀غ ˒̽ʻ˱ˍ ̀ˢ˄ͅ˒˽͊ ˿ː̄˲ʷ**

 $\Lambda$ **ُ تحذير!** للتقليل من الإصابات الناجمة عن الحرارة أو الحرارة المفرطة للكمبيوتر، لا تضع الكمبيوتر مباشرةً على ساقيك حتى لا تسد فتحات التهوية الموجودة به. واستخدم الكمبيوتر على سطح صلب ومستو فقط. ولا تسمح لسطح صلب آخر كطابعة اختيارية مجاورة، أو سطح لين مثل الوسائد أو السجاجيد أو الملابس بإعاقة تدفق الهواء. وكذلك لا تسمح لمحول التيار المتناوب أثناء التشغيل بملامسة الجلد أو سطح لين مثل الوسائد أو السجاجيد أو الملابس. ويلتزم جهاز الكمبيوتر ومحول التيار المتناوب بحدود درجة حرارة السطح الذي يحتك به المستخدم المنصوص عليها في المقاييس العالمية الخاصة بسلامة استخدام تجهيزات تقنية المعلومات (1-60950) cliEC).

# جدول المحتويات

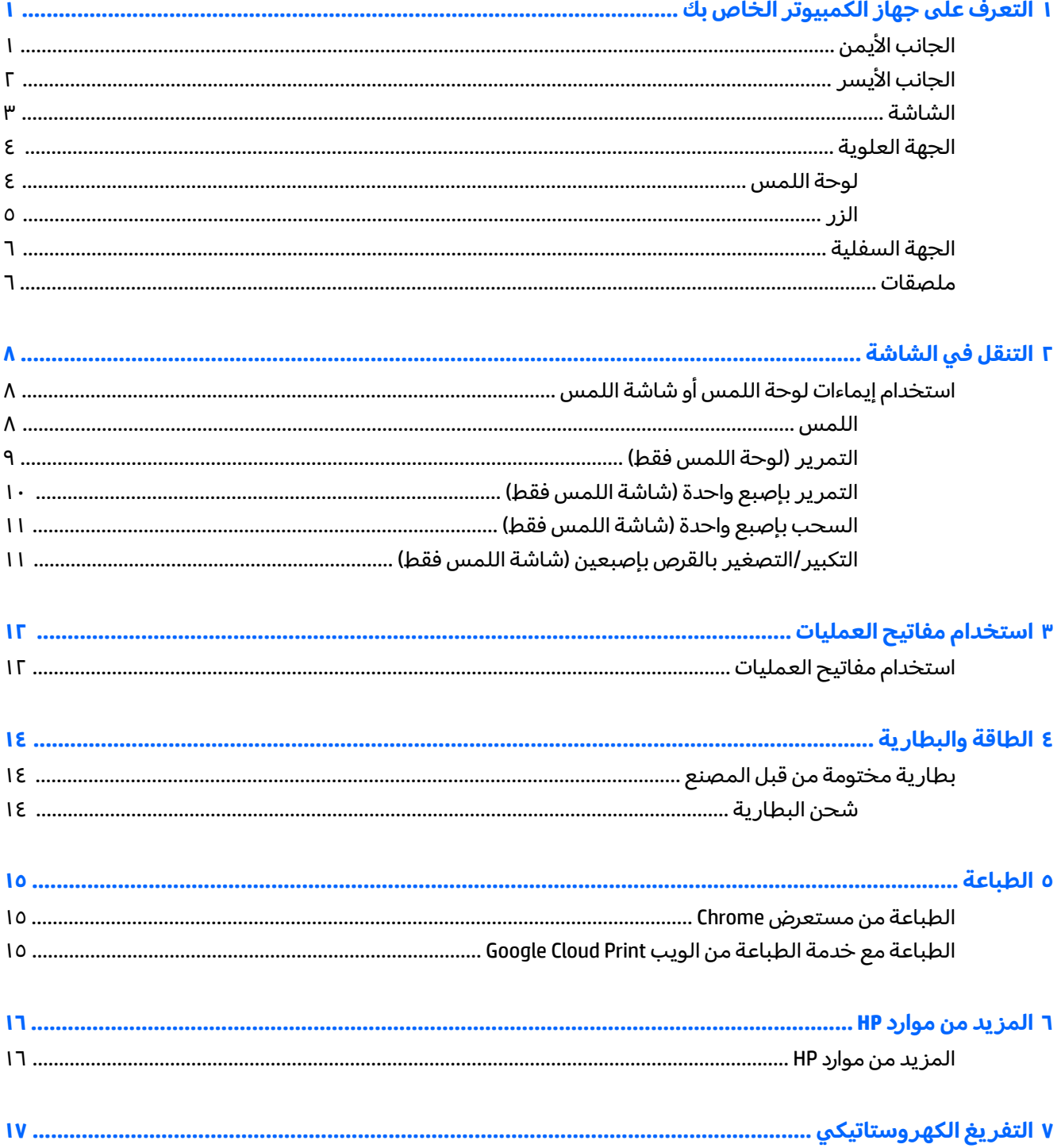

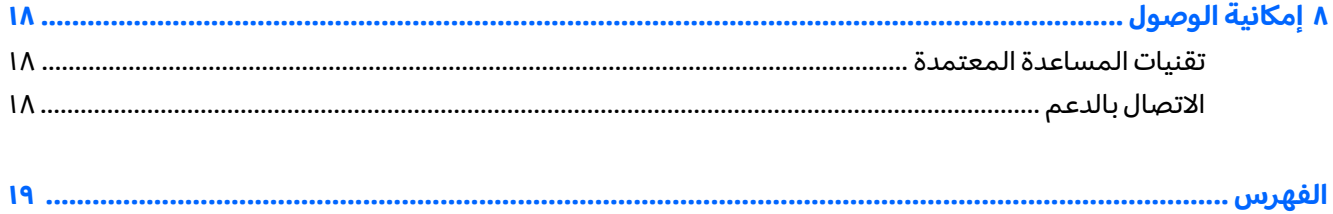

# <span id="page-6-0"></span>**̜ˍ̛ː˝ͅ˒ ̰͉ˌ̝̿ͅ˒˽˅ ˼ː̵˨ ͍̈́̅ ˽̄˄ͅ˒̪ ١**

# الجانب الأيمن

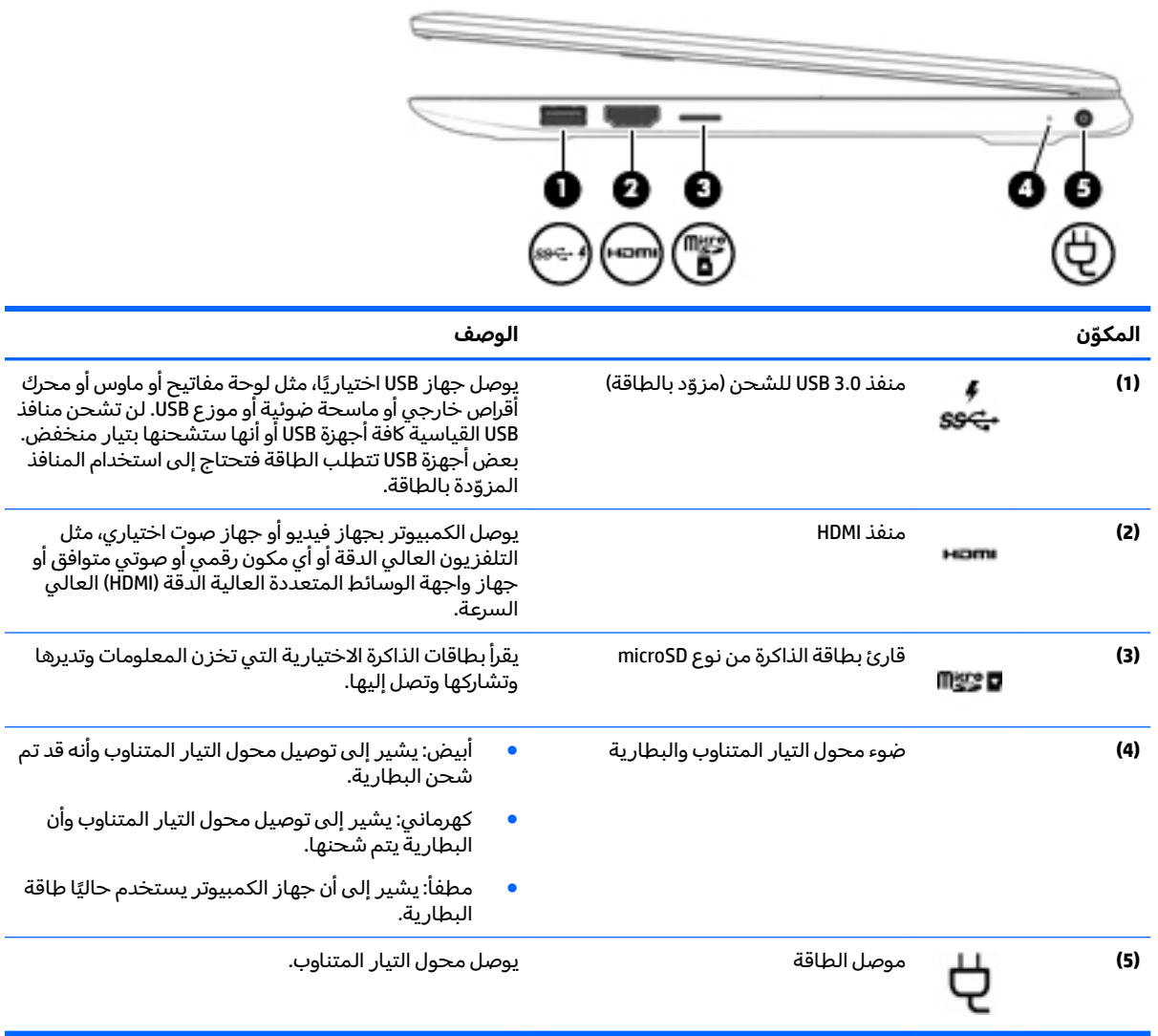

# الجانب الأيسر

<span id="page-7-0"></span>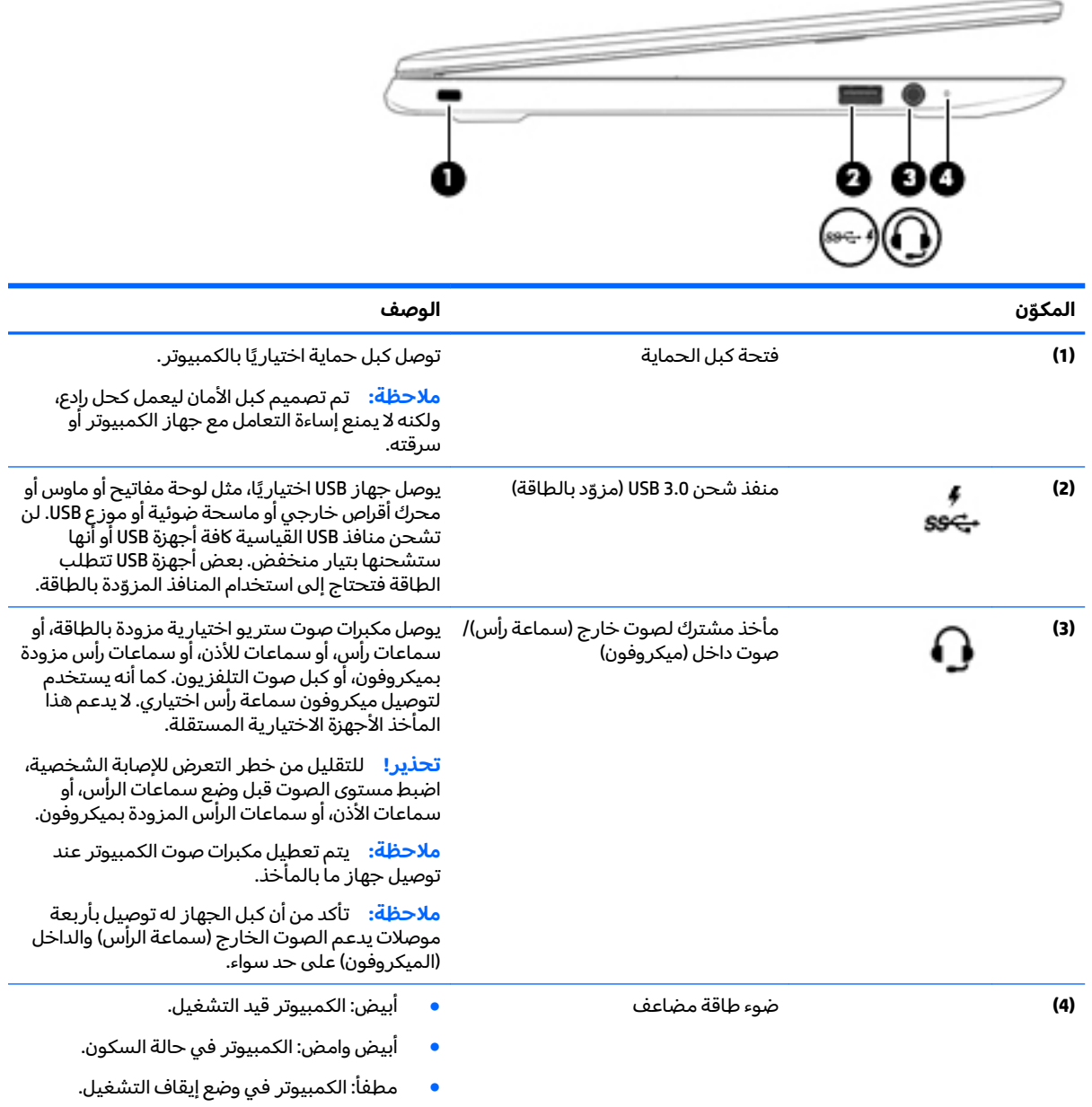

## الشاشة

<span id="page-8-0"></span>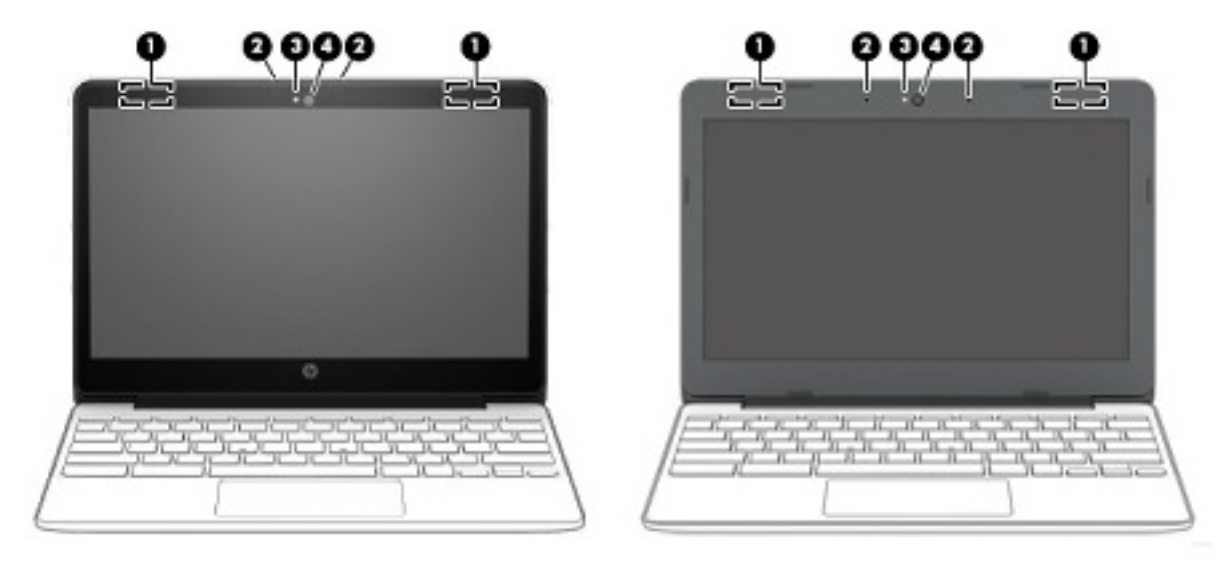

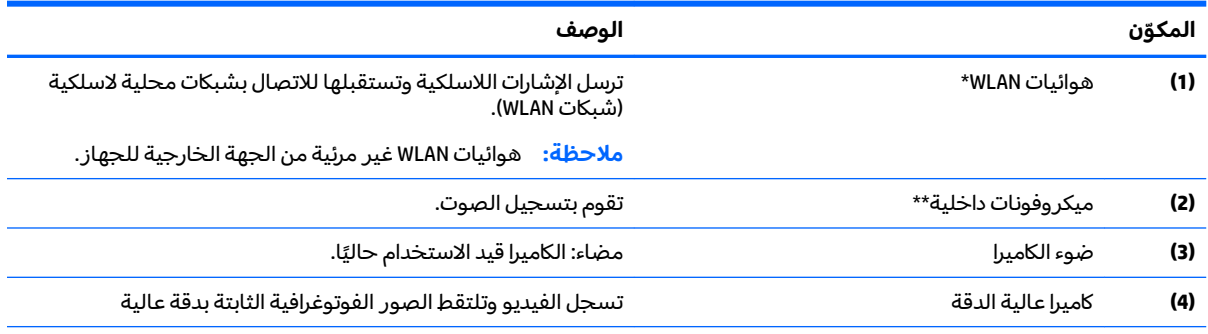

\*ليست الهوائيات والمستشعرات مرئية من الجهة الخارجية للكمبيوتر. للحصول على أفضل إرسال، اجعل المناطق المحيطة بالهوائيات<br>والمستشعرات خالية من العوائق. وفيما يتعلق بالإشعارات التنظيمية للأجهزة اللاسلكية، راجع قسم إشعارات تنظي ينطبق على بلدك أو منطقتك.

\*\* قد يختلف موضع الميكروفونات الداخلية اعتمادًا على الطراز.

# الجهة العلوية

# <mark>لوحة اللمس</mark>

<span id="page-9-0"></span>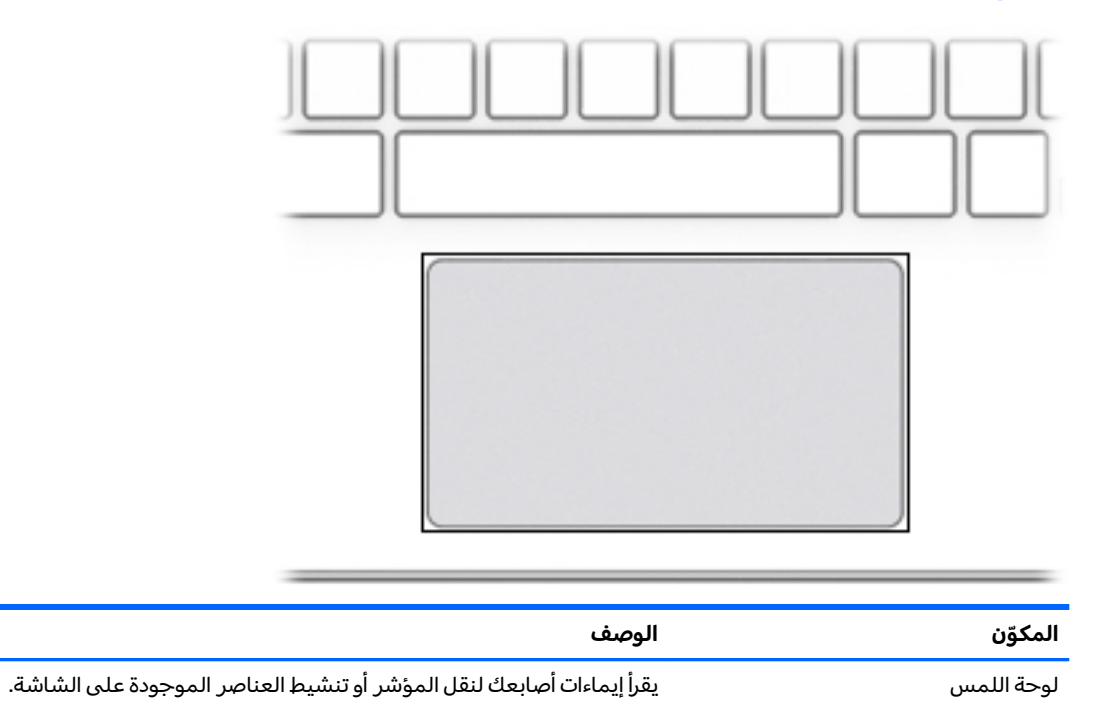

<span id="page-10-0"></span>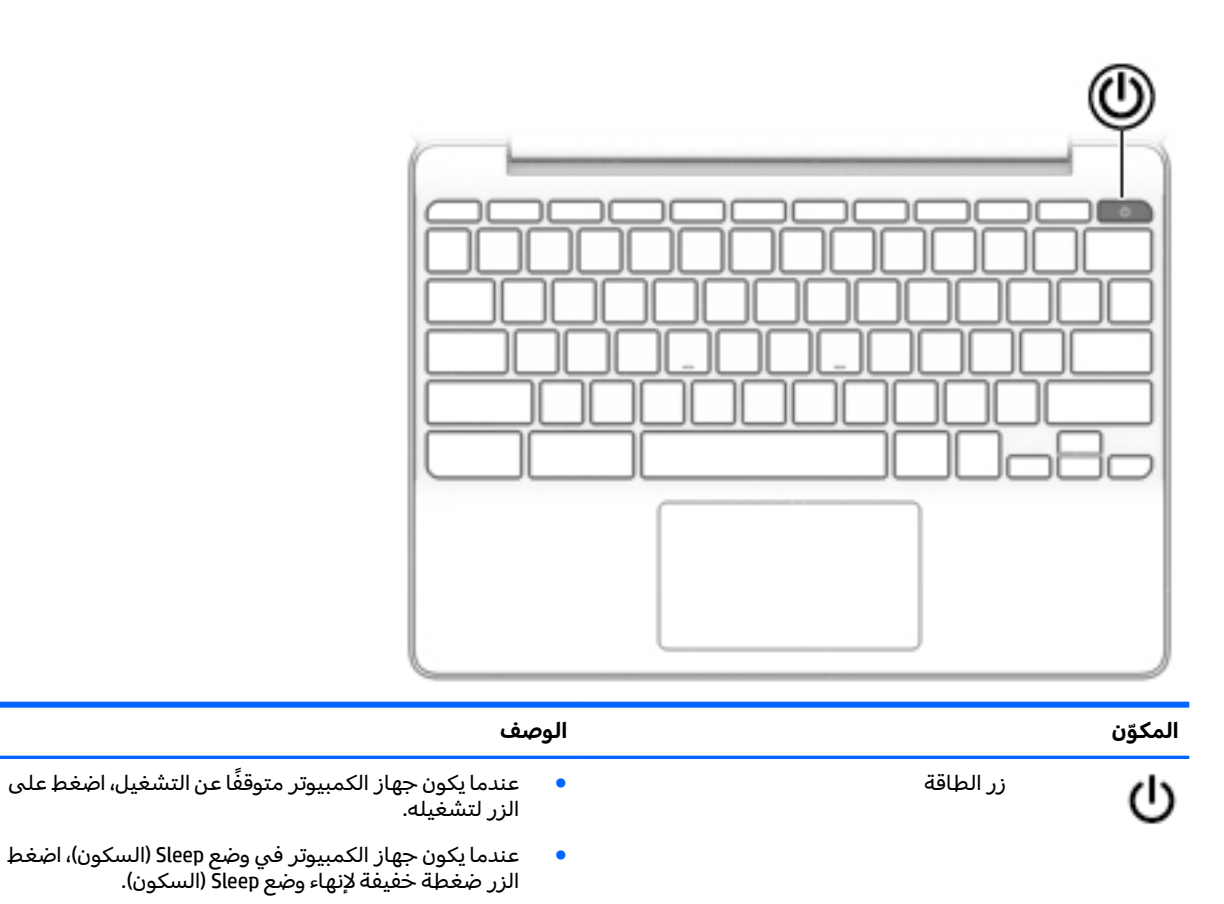

- عندما يكون الكمبيوتر قيد التشغيل، وأنت تريد تأمين الشاشة،  $\bullet$ صحت يتون التنتيبيوتر حيد التنتخيل، واتت تريد تامين التنتاس<br>فاضغط على الزر حتى تظهر شاشة تسجيل الدخول. يؤدي<br>الضغط على زر الطاقة أثناء وضع تأمين الشاشة إلى إيقاف<br>تشغيل الكمبيوتر.
- إذا كان الكمبيوتر قيد التشغيل وأردت إيقاف تشغيله فاضغط<br>طويلاً على الزر ـ يتأمين الشاشة ثم استمر في الضغط على  $\bullet$ الزر حتى يتم إيقاف تشغيل الكمبيوتر.

## الجهة السفلية

<span id="page-11-0"></span>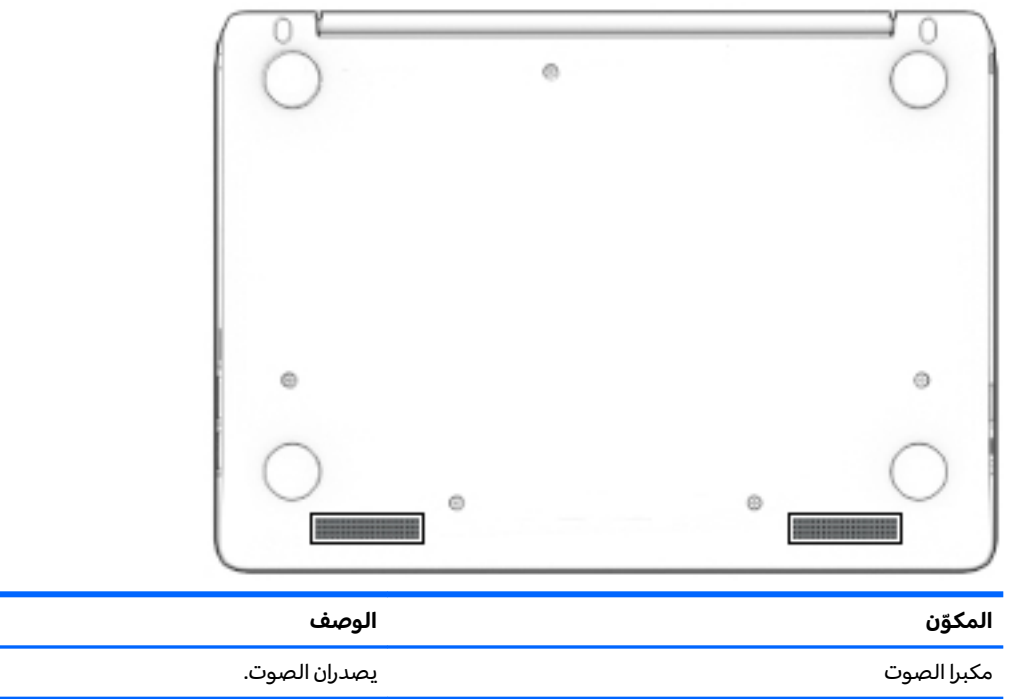

## ملصقات

توفر الملصقات المثبتة على الكمبيوتر معلومات قد تحتاج إليها عند استكشاف أخطاء النظام وإصلاحها أو عند اصطحاب الكمبيوتر أثناء السفر حولُ العالم.

**﴿ أَلَّا هام: تكون جميع** الملصقات المبينة في هذا القسم مُثبِّتة بأسفل جهاز الكمبيوتر.

ملصق الخدمة — يقدم معلومات مهمة لتعريف الكمبيوتر. عند الاتصال بالدعم من المحتمل جدًا أنهم<br>يطلبون إليك تقديم الرقم التسلسلبي وأيضًا من الممكن أن تطالب بتقديم رقم المنتج أو الطراز. حدد هذه  $\ddot{\phantom{a}}$ الأرقام قبل الاتصال بالدعم.

سيشبه ملصق الخدمة لديك أحدَ النماذج الواردة فيما يلي. راجع الرسم التوضيحي الذي يتناسب بشكل أمثل مع ملصق الخدمة الموجود علىيكمبيوترك.

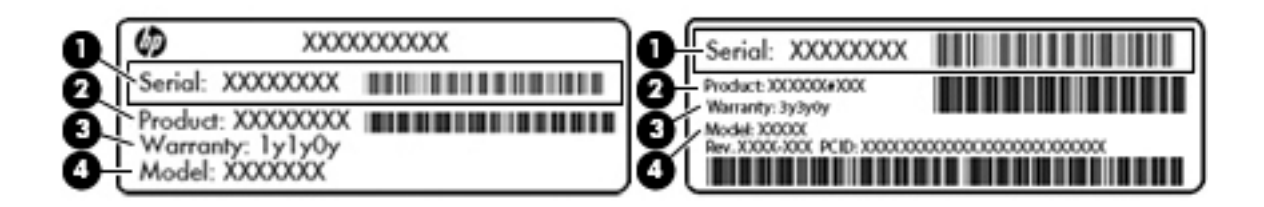

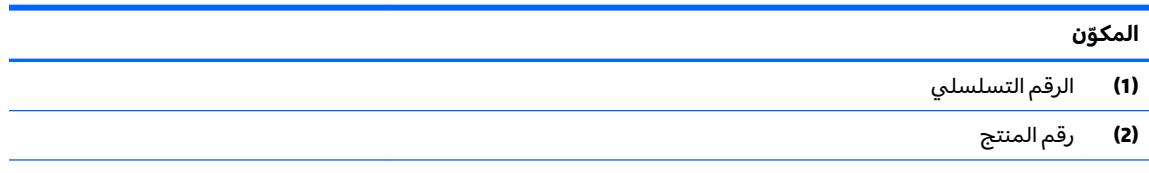

#### المكوّن

- فترة الضمان  $(3)$
- رقم الطراز (منتجات مختارة فقط)  $(4)$

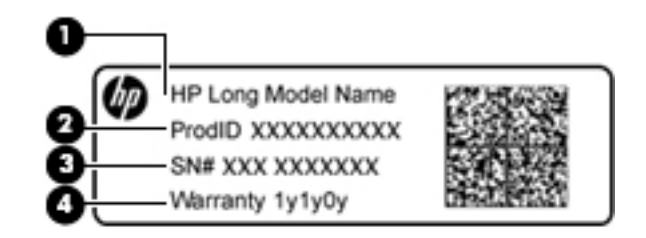

<span id="page-12-0"></span>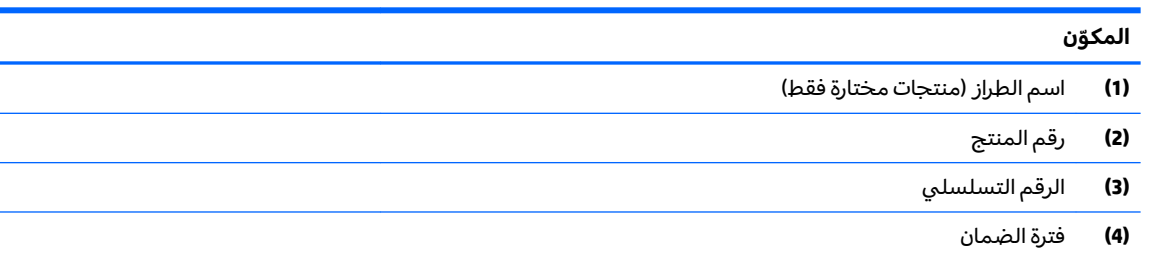

- ملصقات المعلومات التنظيمية توفر معلومات تنظيمية حول جهاز الكمبيوتر.
- ملصقات شهادات اللاسلكية توفر معلومات حول الأجهزة اللاسلكية الإختيارية وعلامات الاعتمادات  $\bullet$ المطلوبة من قبل بعض البلدان أو المناطق التي وافقت على استخدام الأجهزة فيها.

### التنقل في الشاشة  $\overline{\mathsf{r}}$

يمكنك التنقل على الشاشة بالطرق التالية:

- <span id="page-13-0"></span>استخدام إيماءات اللمس مباشرة على شاشة الكمبيوتر (منتجات مختارة فقط).
	- استخدام إيماءات اللمس على لوحة اللمس.  $\bullet$

# استخدام إيماءات لوحة اللمس أو شاشة اللمس

تدعم لوحة اللمس مجموعة متنوعة من الإيماءات التي تتيح لك اللمس والتمرير بالأصابع للتحكم في العناصر<br>الموجودة على سطح المكتب. للتنقل في شاشة اللمس (منتجات مختارة فقط)، المس الشاشة مباشرة باستخدام الإيماءات المحددة في هذا الفصل.

### اللمس

المس منطقة لوحة اللمس أو شاشة اللمس بإحدى أصابعك لإجراء تحديد.

المس منطقة لوحة اللمس أو شاشة اللمس بإصبعين لفتح قائمة سياق.

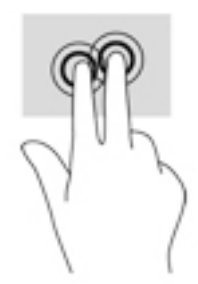

### **)̢̨̍˵̿̈́ͅ˒ ̰ͅˈˣ ( ˽̿˄ͅ˒˽͊**

<span id="page-14-0"></span>يكون التمرير نافعًا عند التنقل للأعلى أو للأسفل أو للجانبين في صفحة أو صورة ما. يؤدي التمرير إلى اليسار أو<br>. اليمين بإصبعين إلى تمرير الشاشة إذا كانت هناك محتويات اخرى وراء حدود الشاشة او انها ستنقل بك ذهابًا وإيابًا عبر سجل محفوظات مستعرض الويب.

للتمرير, ضع اصبعين منفردين نوعاً ماعلى لوحة اللمس واسحبهما الى الاعلى, الأسفل,اليسار, أو باتجاه اليمين.

 $\tilde{\mathbb{Z}}$  ملاحظة: سرعة التمرير يتم التحكم بها بواسطة سرعة الإصبع.

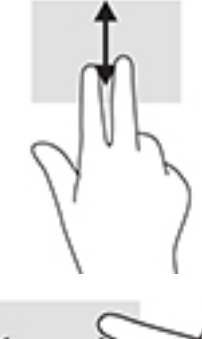

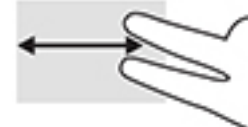

للتمرير بين علامات التبويب المفتوحة في Chrome، اسحب ثلاث اصابع يسارًا او يمينًا على لوحة اللمس.<br>-

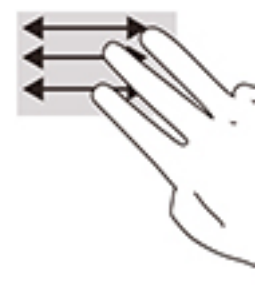

### **) ̢̨̍˵̿̈́ͅ˒ ˈ˲ː˲( ̲˒˙ˣˊ ̃ˌ̙ʵˍ ˽̿˄ͅ˒˽͊**

<span id="page-15-0"></span>سيؤدي التمرير لليسار أو لليمين بإصبع واحدة إلى التنقل ذهابًا وإيابًا عبر سجل محفوظات مستعرض الويب. للتمرير، ضع الأصابع على شاشة اللمس، ثم اسحبها عبر شاشة اللمس بحركة لليمين أو اليسار.

 $\tilde{a}$ ملاحظة: سرعة التمرير يتم التحكم بها بواسطة سرعة الإصبع.

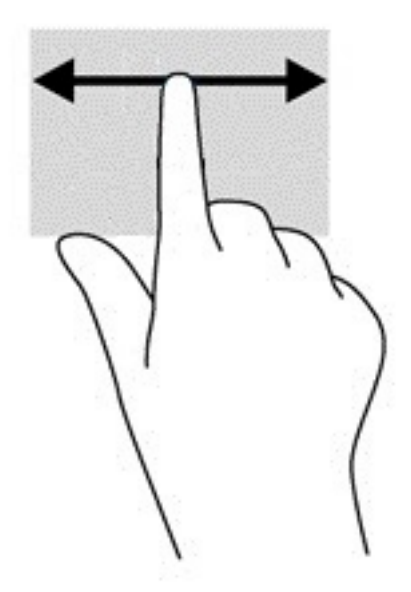

### السحب بإصبع واحدة (شاشة اللمس فقط)

<span id="page-16-0"></span>سيؤدي السحب للأعلى بإصبع واحدة إلى إخفاء الرف أو إظهاره. يحتوي الرف على قائمة بالاختصارات الشائعة<br>للتطبيقات بحيث يمكنك العثور عليها بسهولة.

للسحب، ضع إصبعك على الجزء السفلي من الشاشة واسحب إصبعك بسرعة لمسافة قصيرة، ثم ارفعها.

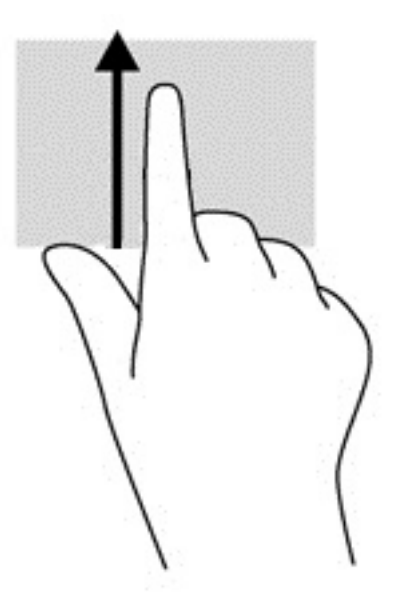

## التكبير/التصغير بالقرص بإصبعين (شاشة اللمس فقط)

استخدم التصغير والتكبير بإصبعين لتبعيد الصور أو النص أو تقريبها.

- يمكنك التصغير بوضع إصبعين متباعدتين على شاشة اللمس، ثم تحر يكهما معًا.  $\bullet$
- يمكنك التكبير بوضع إصبعين معًا على شاشة اللمس، ثم تحريكهما بعيدًا عن بعضهما.  $\bullet$

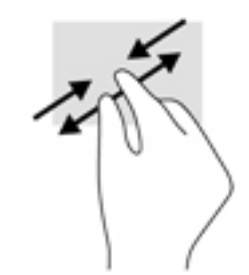

### استخدام مفاتيح العمليات  $\mathbf{r}$

## استخدام مفاتيح العمليات

- ينفذ مفتاح العملية وظيفة تم تخصيصها له.
- توضح الرموز الموجودة على كل مفتاح من مفاتيح العمليات وظيفة ذلك المفتاح.

<span id="page-17-0"></span>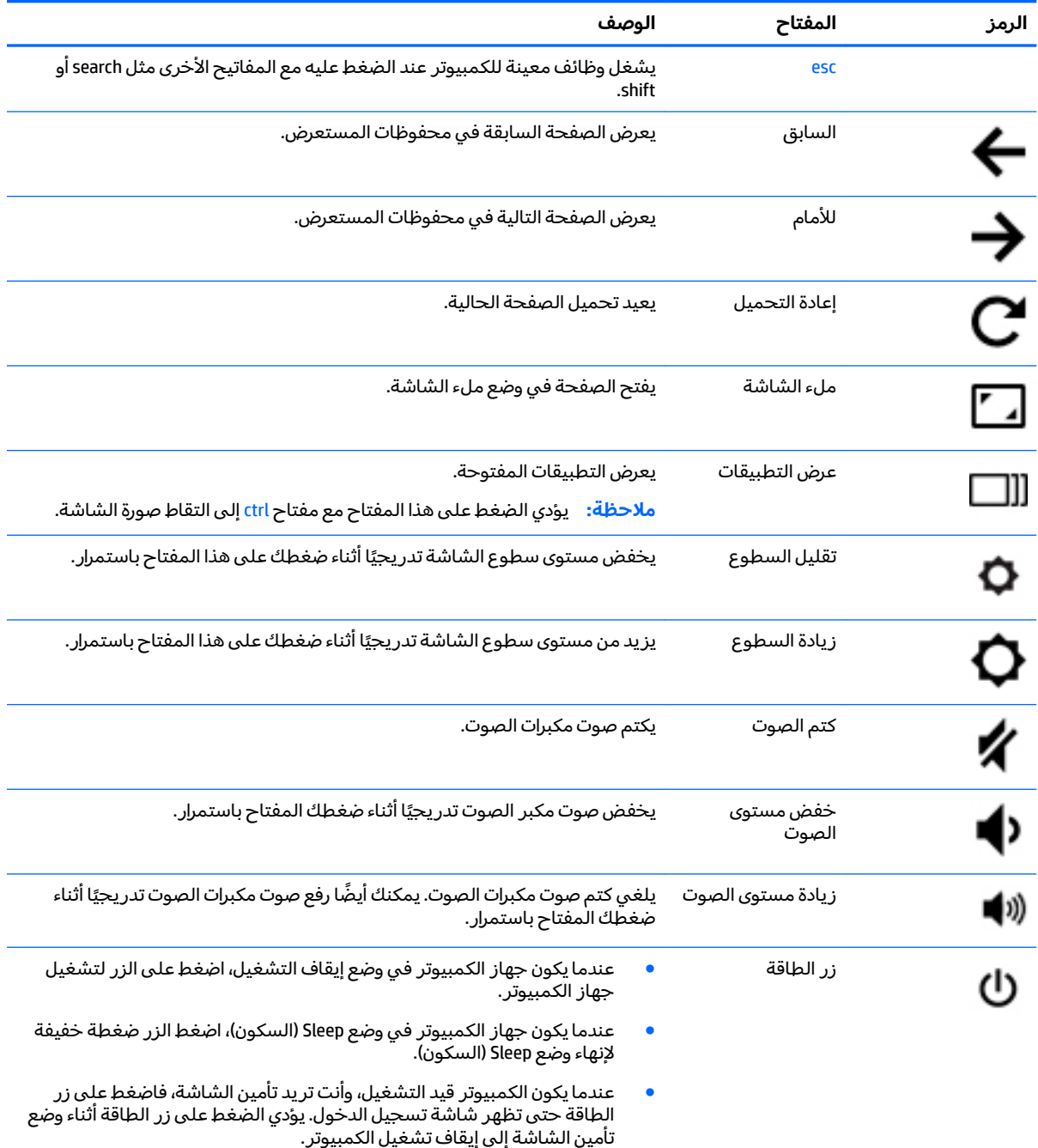

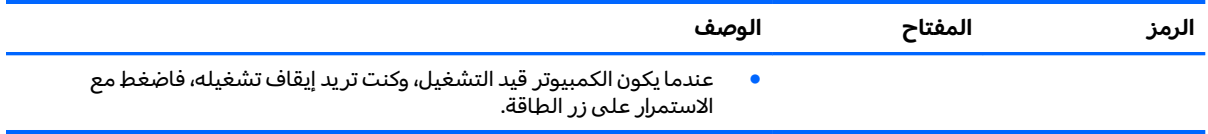

للحصول على مزيد من المعلومات حول مفاتيح العمليات واختصارات لوحة المفاتيح، انتقل إلى .˅˟̤͂̕ˏ ̶̽ ̤́ͅ˳͂ˏ ˷ˤ͂ˏʿ ̥ͅ ˅̩́͂ˏ ˘˖ˠ [.https://support.google.com/chromebook/answer/183101](https://support.google.com/chromebook/answer/183101)

# **̲˿ː̎ˌͅ˒ˈ͊ ˈ̣ː̎ͅ˒ ٤**

# **̺̘̃̿ͅ˒ ̓ˌ̣ ̹̀ ̰˄˝̀ˈ̀ ˿ː̎ˍˈ͊**

<span id="page-19-0"></span>لا يمكن للمستخدم نفسه استبدال البطار يات الخاصة بهذا المنتج بسهولة. ذلك أن إزالة أو استبدال البطار ية قد يؤدي إلى الطعن في تغطية الضمان. إذا كانت البطارية لم تعد تقبل الشّحن، فاتصل بقسم الدعم. عند وصول البطارية إلى نهاية فترة صلاحيتها، لا تتخلص منها مع المهملات المنزلية. اتبع القوانين والأنظمة المحلية المعمول بها في منطقتك والسارية على التخلص من البطاريات.

### شحن البطارية

- ا. قم بتوصيل محول التيار بالكمبيوتر.
- نُّاكد من أن البطارية قيد الشحن من خلال فحص ضوء محول التيار المتناوب والبطارية. يوجد هذا الضوء على T الجانب الأيمن من جهاز الكمبيوتر، بجوار موصل الطاقة.

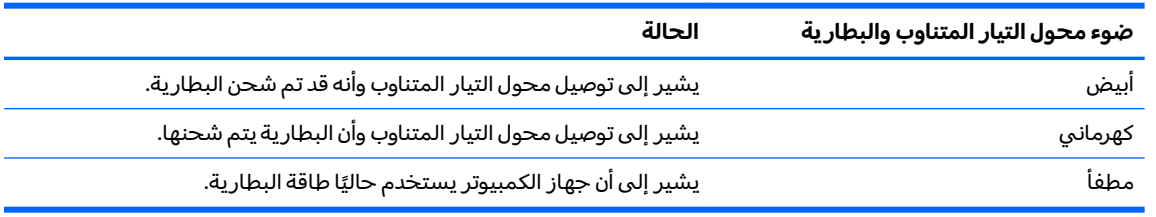

س أثناء شحن البطارية، احتفظ بمحول التيار المتناوب متصلاً حتى يتحول لون ضوء محول التيار المتناوب · والبطارية إلى الأبيض.

# **ˈ̅ːˌ̎ͅ˒ ٥**

استخدم أحد الأساليب التالية للطباعة من الكمبيوتر:

- الطباعة من مستعرض Chrome
- الطباعة مع خدمة الطباعة من الويب Google Cloud™ Print

<span id="page-20-0"></span>لِّ **ملاحظة:** إذا استخدمت تطبيق HP Print for Chrome فلا يمكن تسجيل الطابعة في خدمة Google Cloud Print.

## **Chrome ˽̄˄˶̖̀ ̹̀ ˈ̅ːˌ̎ͅ˒**

للطباعة من مستعرض Chrome، استخدم تطبيق HP Print for Chrome. يمكنك تثبيت تطبيق HP Print for Chrome من متجر Chrome Web Store على الإنترنت. للمزيد من المعلومات، راجع موقع HP.

- .<http://support.hp.com/us-en/document/c04683559?openCLC=true> ͊͂ʴ ̟̀ˁ̸ˏ **١.**
	- .̙ˁ̷̟̋̽/ ˖́ˊ̝ ˏ˺ˁ˛ **٢.**
	- .˅˯ˍˮ͂ˏ ͊́̂ ˍ̆͂ˏ˺̳ˇ لإ ˄ˏ˘˯ˍ˼ˏ̯ˏ̀ ˂ˉ̙ˁ̩͂ ˏ˺ˁ˛ **٣.**

## **Google Cloud Print ̰ͅ˒ˋ͊ ̹̀ ˈ̅ːˌ̎ͅ˒ ˙˞ˈ̀ ̃̀ ˈ̅ːˌ̎ͅ˒**

تعد خدمة Google Cloud Print للطباعة من الويب خدمة مجانية تتيح لك طباعة المستندات والصور بشكل آمن من كمبيوترك. للاطلاع على معلومات عن المتطلبات الأساسية وخطوات استخدام Google Cloud Print، راجع موقع HP على الويب.

- .<http://support.hp.com/us-en/document/c02817255?openCLC=true> ͊͂ʴ ̟̀ˁ̸ˏ **١.**
	- .̙ˁ̷̟̋̽/ ˖́ˊ̝ ˏ˺ˁ˛ **٢.**
	- .˅˯ˍˮ͂ˏ ͊́̂ ˍ̆͂ˏ˺̳ˇ لإ ˄ˏ˘˯ˍ˼ˏ̯ˏ̀ ˂ˉ̙ˁ̩͂ ˏ˺ˁ˛ **٣.**

# **HP ̰̀˿˒˛ ̹̀ ˺̿ͅ˒˙͊ ٦**

## **HP ̰̀˿˒˛ ̹̀ ˺̿ͅ˒˙͊**

<span id="page-21-0"></span>للعثور على موارد تشمل تفاصيل عن المنتج ومعلومات عن طريقة القيام بالأشياء المختلفة وغير ذلك المزيد، يمكنك الاستعانة بهذا الجدول.

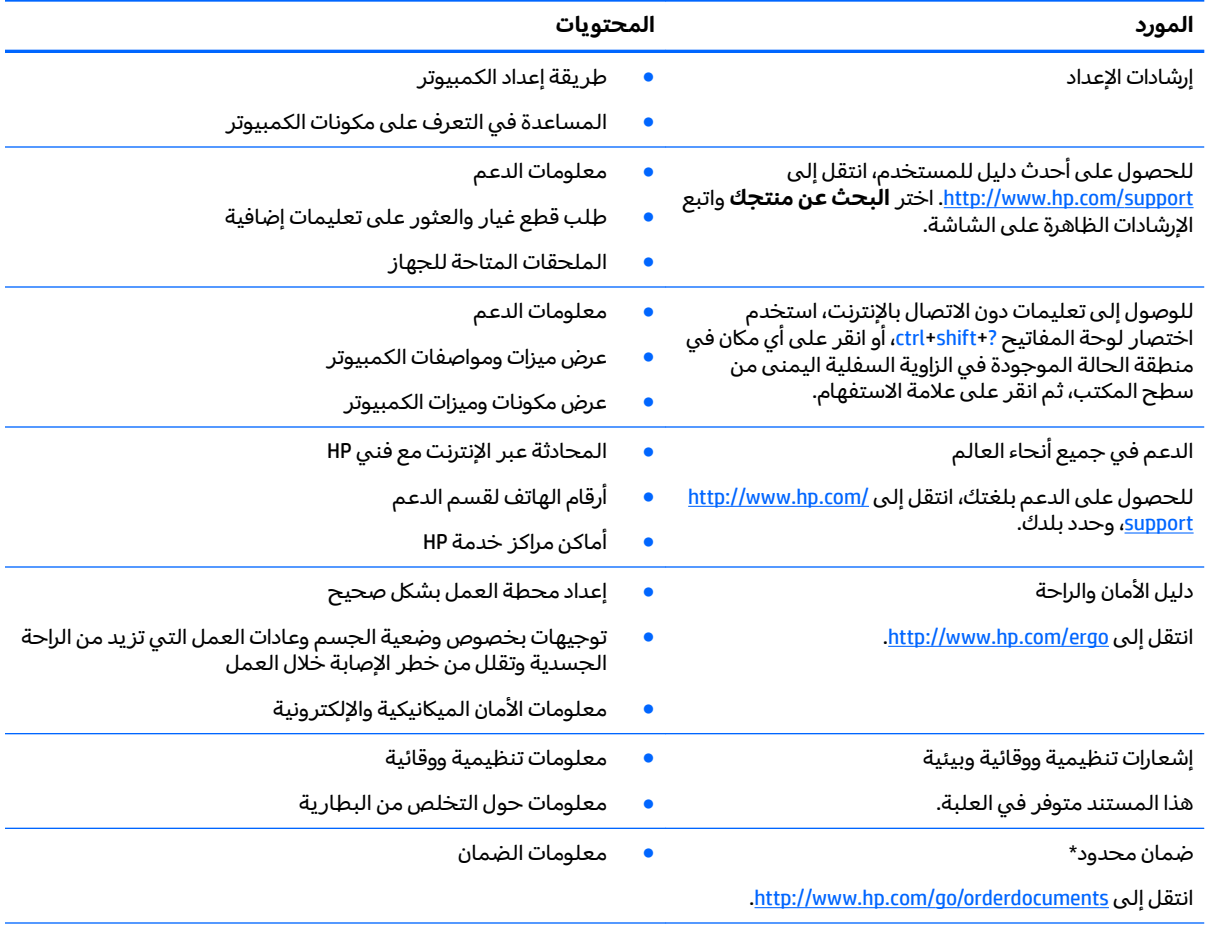

\*يمكنك العثور على الصمان المحدود من HP ضمن ادلة المستخدم في المنتج و/او في القرص المضغوط او قرص DVD المُرفق في علية<br>.. المنتج. قد توفر HP ضمانًا مطبوعًا في العلبة في بعض البلدان أو المناطق. وفي تلك البلدان أو المناطق حيث لم يتوفر الضمان مطبوعًا، يمكنك طلب نسخة من موقع <http://www.hp.com/go/orderdocuments>. بالنسبة للمنتجات التبي تم شراؤها فبي مناطق اسيا والمحيط الهادي، يمكنك مراسلة شركة HP على العنوان 12006 POD, P.O. Box 161, Kitchener Road Post Office, Singapore 912006. المنتج الخاص بك واسمك ورقم هاتفك وعنوان مراسلتك.

# **̲˽̵̝ͅ˒͈̝͉˅ː˄˷ ˽̧˄ͅ˒̫͊ ٧**

<span id="page-22-0"></span>تفريغ الشحنة الإلكتروستاتيكية عبارة عن تحرير الكهرباء الاستاتيكية عند تلامس جسمين احدهما الاخر — على سبيل المثال, الصدمة التي تشعر بها عند مشيك على البساط ثم لمسك مقبض الباب الحديدي.

قد يؤدي إفراغ الكهرباء الاستاتيكية من الموصلات الكهروستاتيكية الأخرى أو الأصابع إلى تلف المكونات الإلكترونية. لتجنب إلحاق الضرر بالكمبيوتر، أو محرك الأقراص أو فقدان المعلومات، يجب أن تأخذ بعين الاعتبار هذه التدابير:

- في حالة إرشادك إلى فصل الكمبيوتر عند اتباع إرشادات الإزالة أو التثبيت، تأكد أولاً من التوصيل الأرضي على نحو صحيح.
	- ضع المكونات داخل الحاويات الواقية من الكهرباء الاستاتيكية الخاصة بها حتى يحين وقت تركيبها.
	- تجنب لمس السنون والرقائق المعدنية الرصاصية والدوائر. ولا تمسك المكونات الإلكترونية إلا في أضيق الحدود.
		- استخدام أدوات غير ممغنطة.
		- قبل التعامل مع المكونات٬ قم بإفراغ الكهرباء الاستاتيكية بملامسة سطح معدني غير مطلي.
			- إذا قمت بإزالة المكون، ضعه في الحاوية الواقية من الكهرباء الاستاتيكية الخاصة به.

# **إمكانية الوصول**

<span id="page-23-0"></span>تقوم شركة HP بتصميم وإنتاج وتسويق المنتجات والخدمات التي يمكن لأي شخص استخدامها، بما في ذلك الأشخاص من ذوي الإعاقات، وذلك أما بشكل مستقل أو ضمن أجهزة المساعدة المناسبة.

## **˙̿˄̄̿ͅ˒ˊ ˙̅ː˶̿ͅ˒ˊ ˇː̢͉̺˅**

تدعم منتجات HP مجموعة متنوعة من تقنيات المساعدة لنظام التشغيل، ويمكن تكوين هذه المنتجات للعمل مع تقنيات المساعدة الإضافية. استخدم ميزة البحث على جهازك للعثور على مزيد من المعلومات حول ميزات المساعدة.

ضَ ملاحظة: للحصول على مزيد من المعلومات حول أحد منتجات تقنية المساعدة، اتصل بدعم العملاء لهذا <del>ّ</del> المنتج.

## الاتصال بال*د*عم

نحن نعمل بشكل دائم على تحسين إمكانية الوصول إلى منتجاتنا وخدماتنا، كما نرحب بتعليقات المستخدمين. إذا واجهت مشكلة في منتج ما أو كنت ترغب في إخبارنا عن ميزات الوصول التي ساعدتك، فيُرجى الاتصال بنا على الرقم 5707-259 (888) أ+، من الاثنين إلى الجمعة، من الساعة 6 ص إلى 9 م حسب التوقيت الجبلي لأمريكا الشمالية. إذا كنت تعاني من الصمم أو صعوبة في السمع وكنت تستخدم هواتف أنظمة TRS/VRS/WebCapTel، فاتصل بنا إذا كنت بحاجة للدعم الفني أو كانت لديك استفسارات حول إمكانية الوصول عن طريق طلب الرقم 1+ 656-7058 (877)، من الاثنين إلى الجمعة، من الساعة 6 ص إلى 9 م حسب التوقيت الجبلي لأمريكا الشمالية.

.̟̥̊ ˷͆́ˤ̸لإ˅ˏ͇˅ ̩́͂˖ ˊˍ͂ˏ̻̂ ̭ˁ͇˺̥ **:ˈ̉ˣلا̀**

# <mark>الفهرس</mark>

### **˒**

أزرار الطاقة [٥](#page-10-0) أضواء [٢](#page-7-0) كاميرا الويب ۳ محول التيار المتردد [١](#page-6-0) إمكانية الوصول [١٨](#page-23-0) إيماءات لوحة اللمس تمریر ۱۱،۱۰،۹ إيماءات لوحة اللمس وشاشة اللمس التكبير والتصغير بالقرص بإصبعين [١١](#page-16-0) إيماءة التصغير/التكبير بإصبعين للوحة اللمس وشاشة اللمس [١١](#page-16-0) إيماءة التمرير للوحة اللمس [١٠](#page-15-0)،[٩](#page-14-0)، [١١](#page-16-0) اسم ورقم المنتج، الكمبيوتر 1 التفريغ الكهروستاتيكي [١٧](#page-22-0) الجهة السفلية V الدعم [١٦](#page-21-0) الرقم التسلسلي [٦](#page-11-0) السفر والكمبيوتر V المنافذ؛ قارئ بطاقات [١](#page-6-0) الميكروفونان الداخليان، التعرف على [٣](#page-8-0) النافذة التالية [١٢](#page-17-0)

#### <u>ج</u>

Y WLAN بجهاز

**˿** رقم تسلسلي، الكمبيوتر [٦](#page-11-0)

#### **˼**

زر الطاقة، التعرف على [٥](#page-10-0)

#### **̖**

ضوء كاميرا الويب، التعرف على [٣](#page-8-0) ضوء كاميرا الويب المتكاملة، التعرف على [٣](#page-8-0) ضوء محول التيار المتردد التعرف على ٢،[١](#page-6-0)

#### **̑**

طباعة [١٥](#page-20-0)

#### **̪**

فتحات كبل الحماية [٢](#page-7-0) فتحة كبل الحماية، التعرف على [٢](#page-7-0)

#### **̠**

كاميرا الويب، التعرف على [٣](#page-8-0)

### **م**

مأخذ سماعة الرأس (صوت خارج) Γ مأخذ صوت خارج (سماعة راس)، التعرف على [٢](#page-7-0) ماُخذ صوت داخل (میکروفون)، التعرف على [٢](#page-7-0) مأخذ ميكروفون (صوت داخل)، التعرف على [٢](#page-7-0) مآخذ صوت خارج (سماعة رأس) T صوت داخل (میکروفون) ۲ معلومات تنظيمية ملصقات شهادات الأجهزة اللاسلكية ۷ ملصق المعلومات التنظيمية [٧](#page-12-0) مفاتيح العمليات [١٢](#page-17-0) [١٢](#page-17-0) esc التقديم إلى الأمام [١٢](#page-17-0) السابق [١٢](#page-17-0) تقليل السطوع [١٢](#page-17-0) خفض مستوى الصوت [١٢](#page-17-0) زر الطاقة [١٢](#page-17-0) زيادة السطوع [١٢](#page-17-0) زيادة مستوى الصوت [١٢](#page-17-0) كتم الصوت [١٢](#page-17-0) ملء الشاشة [١٢](#page-17-0) مكبرات الصوت، التعرف على ہ مكونات الجانب الأيسر T الجانب الأيمن [١](#page-6-0) الجزء العلوي [٤](#page-9-0) الجهة السفلية [٦](#page-11-0) الشاشة [٣](#page-8-0) ملصق Bluetooth ملصق W WLAN ملصقات

[٧](#page-12-0) Bluetooth

<span id="page-24-0"></span>[٧](#page-12-0) WLAN الخدمة [٦](#page-11-0) الرقم التسلسلي [٦](#page-11-0) شهادة جهاز لاسلكي ۷ معلومات تنظيمية [٧](#page-12-0) ملصقات الخدمة، مكانها [٦](#page-11-0) ملصق شهادة جهاز لاسلكي V منافذ [١](#page-6-0) HDMI USB 3.0 للشحن (مزوّد بالطاقة) [١](#page-6-0) USB 3.0 للشحن (مزوّد بالطاقة)<br>-[٢](#page-7-0) منطقة لوحة اللمس، التعرف على [٤](#page-9-0) منفذ USB 3.0 للشحن (مزوّد بالطاقة)،<br>... التعرف على [٢](#page-7-0) منفذ شحن USB 3.0 (مزوّد بالطاقة)،<br>... التعرف على [١](#page-6-0) موصل، الطاقة [١](#page-6-0) موصل الطاقة، التعرف على [١](#page-6-0)

### —<br>മ

هوائيات WLAN، التعرف على [٣](#page-8-0)